## HOW TO SUBMIT DOCUMENTS TO THE ENROLLMENT SERVICES VIRTUAL HUB

- 1. Go to<https://www.msjc.edu/hub>
- 2. Select the Enrollment Services Department

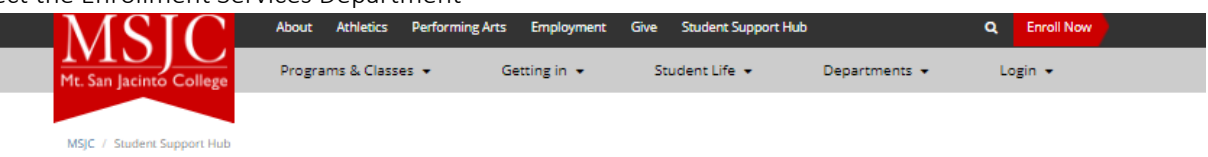

## **Student Support Hub**

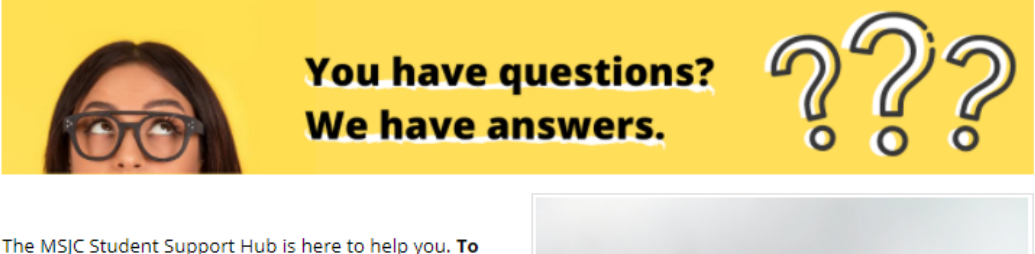

The MSJC Student Support Hub is here to help you. To speak to an MSJC employee via Zoom, enter the **Welcome Center.** 

You can also call us at 951-487-6752 or email outreach@msjc.edu

Welcome Center hours of operation are 8:00 a.m. to 5:00 p.m. Monday through Thursday and 8:00 a.m. to noon on Friday.

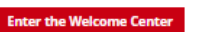

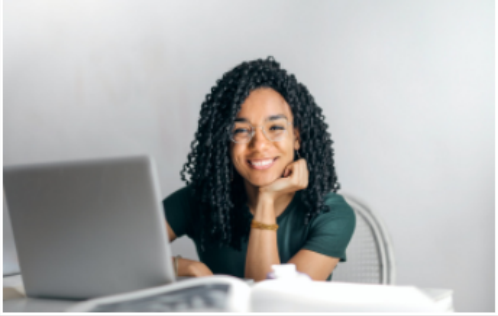

## Need to reach Enrollment Services, Financial Aid, or other departments?

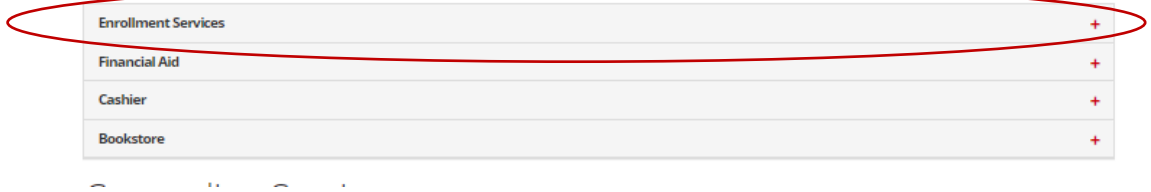

3. Select "e-Document Submissions: Secure Document Upload"

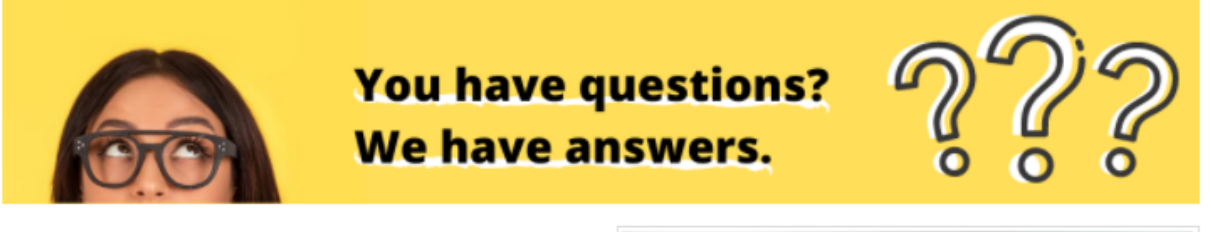

The MSJC Student Support Hub is here to help you. To speak to an MSJC employee via Zoom, enter the **Welcome Center.** 

You can also call us at 951-487-6752 or email outreach@msjc.edu

Welcome Center hours of operation are 8:00 a.m. to 5:00 p.m. Monday through Thursday and 8:00 a.m. to noon on Friday.

**Enter the Welcome Center** 

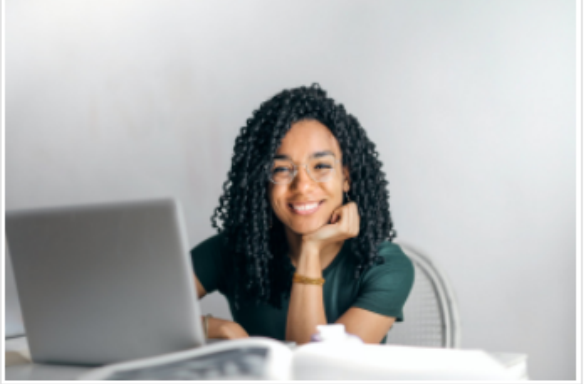

# Need to reach Enrollment Services, Financial Aid, or other departments?

#### **Enrollment Services**

The Enrollment Services office initiates the process of verifying enrollment, receiving credit by examination, ordering transcripts and petitioning to enter a class after it begins. Your student academic records, list of courses taken, number of units attempted and earned, grades, grade points, graduation date and other data is also maintained in this office.

Virtual lobby hours of operation are 8:00 a.m. to 5:00 p.m. Monday through Thursday and 8:00 a.m. to noon on Friday.

**Enter the Enrollment Services Virtual Lobby** 

Phone: 951-465-7887

Email: enrollsvcs@msjc.edu

e-Document Submissions: Secure Document Upload

4. Complete and fill out the top of the upload form, then select "Upload Enrollment Services Documents"

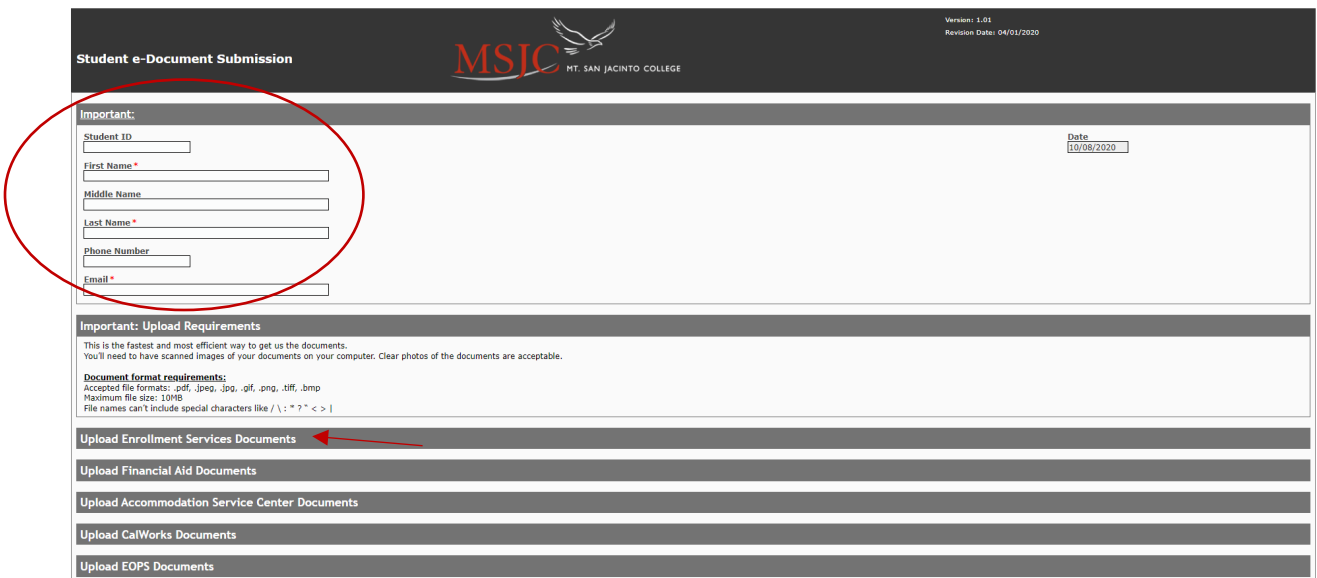

5. Attach your documentation, please note accepted file formats. You may also indicate a brief description about your attachment, however it is not required. Once you're ready, click "Submit"

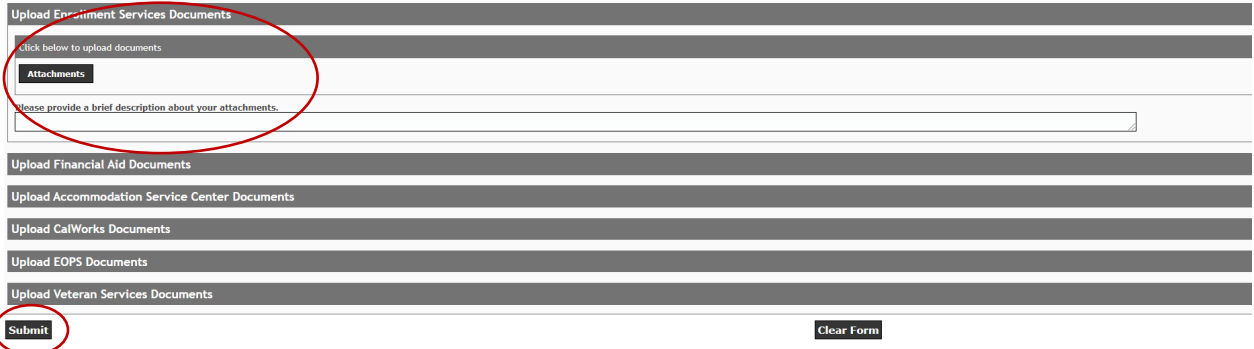

6. You will receive a confirmation of the submission

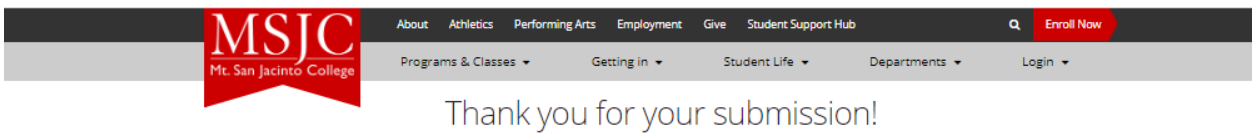

We have received your document(s).

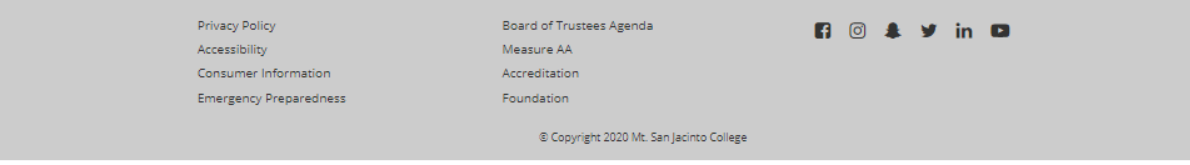

7. If submitted correctly, you will also receive a confirmation email to the email you had provided in the upload form

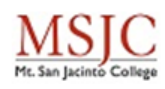

Hello

Thank you for your electronic document submission to Mt. San Jacinto College.

Your document(s) have successfully been sent to the requested department.

### **Submission Information:**

Date: 10/8/2020

Time: 4:37:16 PM

Thank you,

Mt. San Jacinto College

www.msjc.edu